# Примеры работы с КриптоПро Архив

Описание всех методов КриптоПро расположено по адресу <https://archive.cryptopro.ru:32764/swagger> (ссылку открывать в Яндекс.Браузер или Chromium-Gost). Там же их можно опробовать. Адреса методов далее указаны относительно [https://archive.cryptopro.ru:32764](https://archive.cryptopro.ru:32764/).

## Оглавление

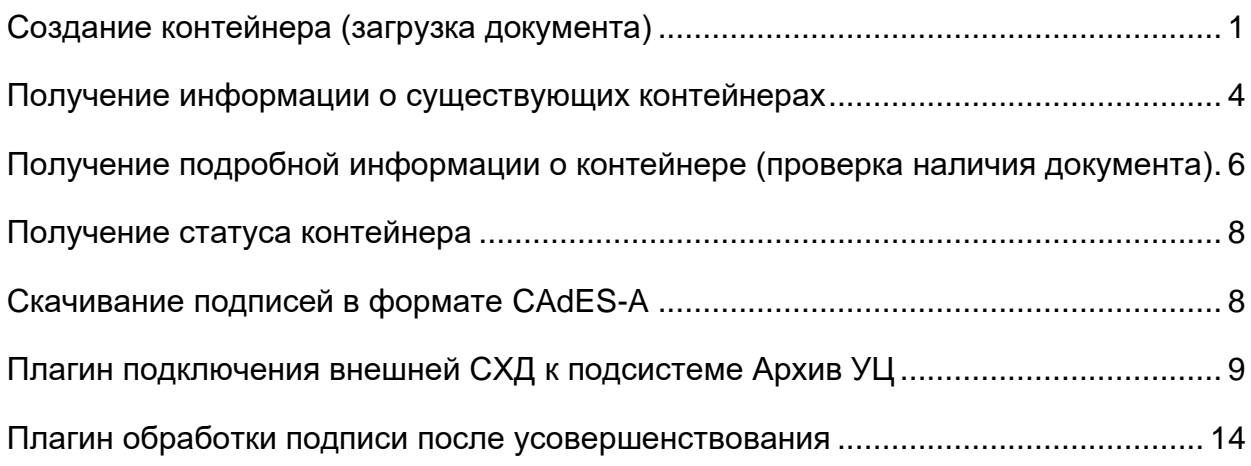

## <span id="page-0-0"></span>Создание контейнера (загрузка документа)

Для создания контейнера необходимо вызвать метод POST /api/document/content. Тело запроса имеет тип multipart/form-data и состоит из следующих полей:

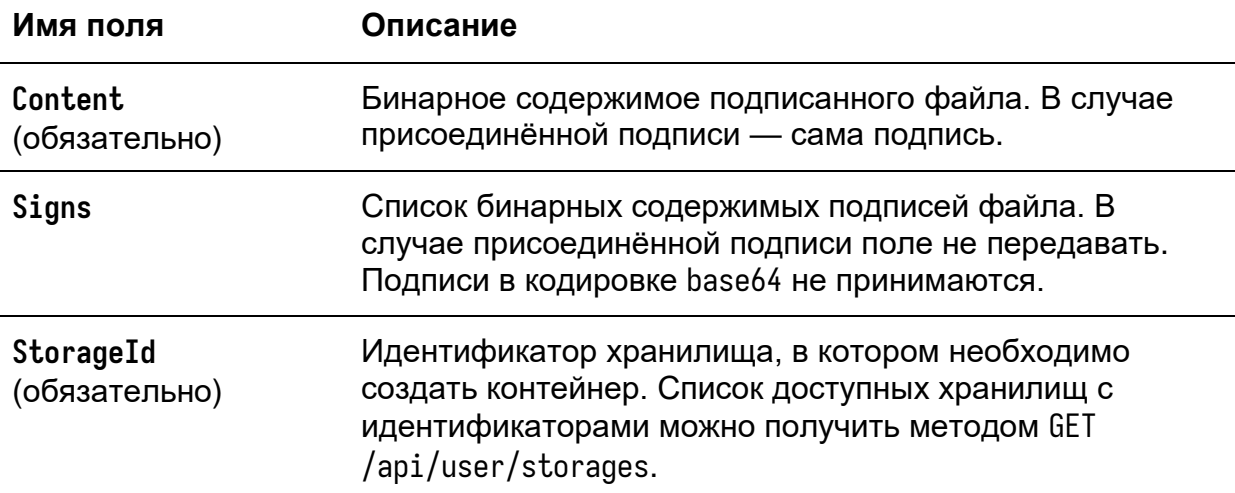

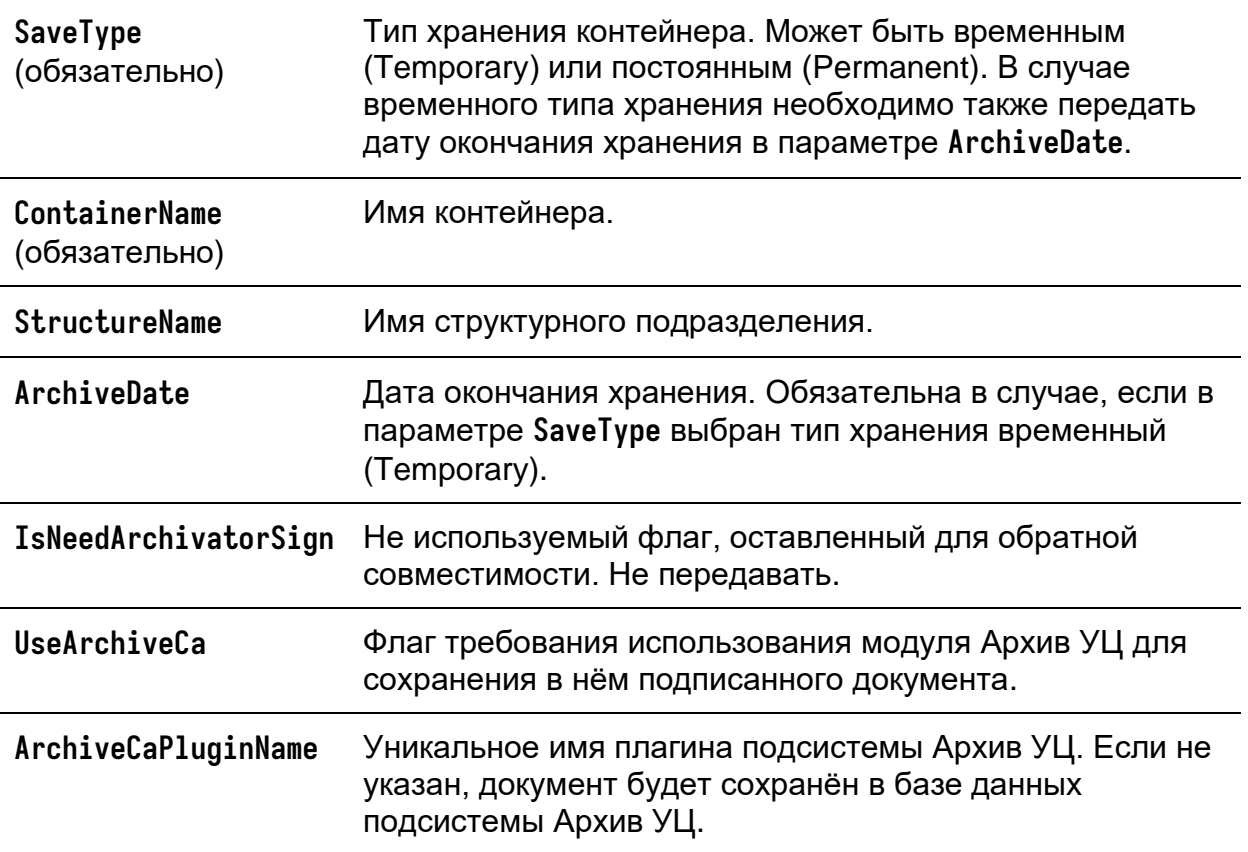

Для того, чтобы опробовать метод в Swagger, щёлкните по нему и нажмите **Try it out**:

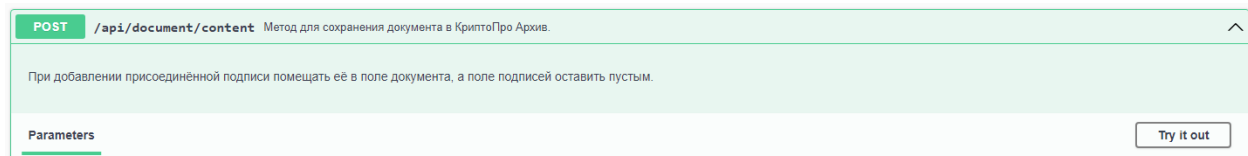

Пример заполнения формы в Swagger:

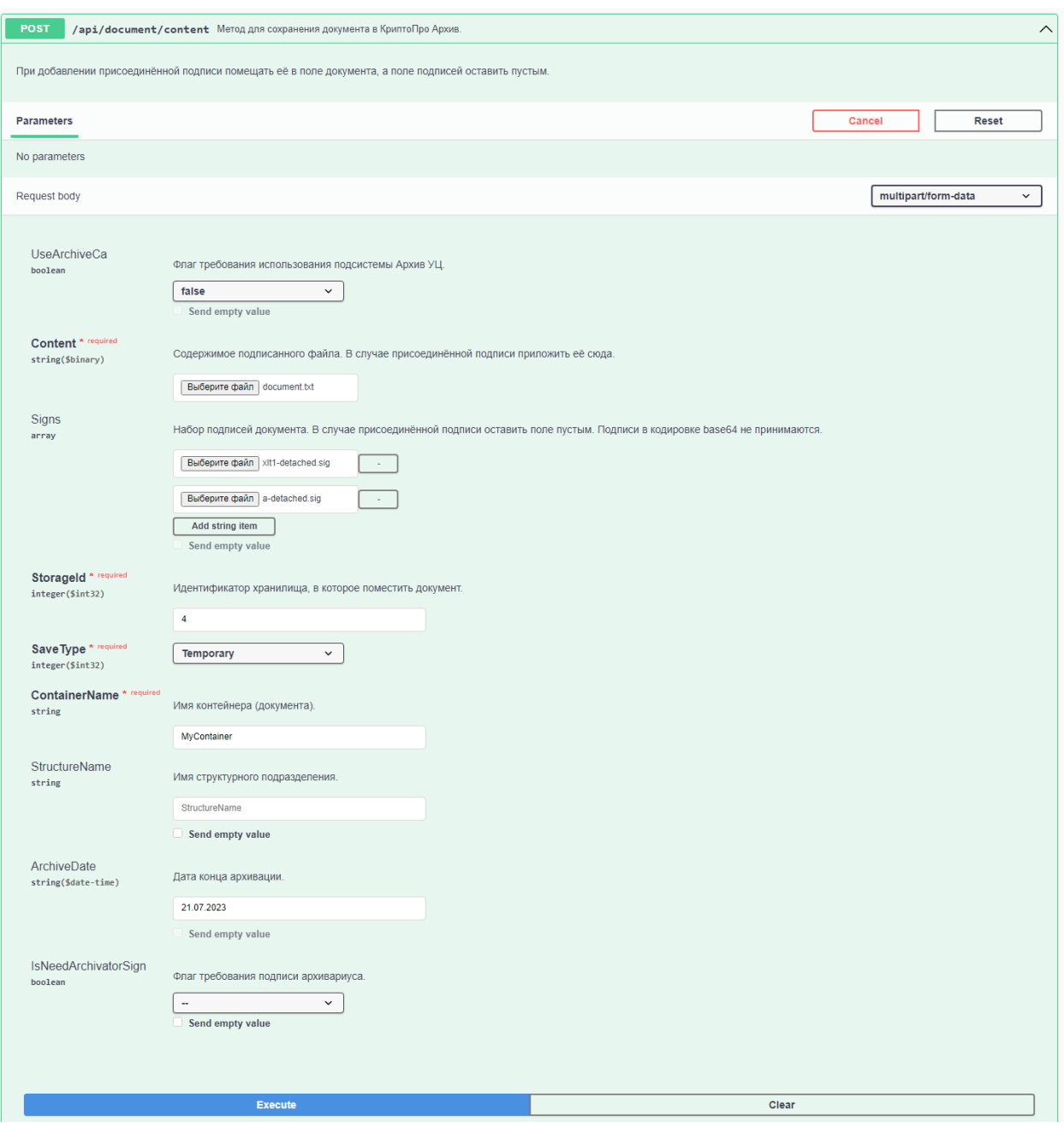

Обратите внимание, что в полях **StructureName** и **IsNeedArchivatorSign** не отмечен пункт **Send empty value**. Это означает, что при выполнении запроса Swagger не будет посылать эти поля. В противном случае эти поля были бы отправлены на сервер с пустыми значениями.

Чтобы отправить запрос, нажмите **Execute**.

После выполнения запроса мы можем посмотреть на пример curl-запроса, который был сформирован:

```
curl -X 'POST' \
```

```
 'https://archive.cryptopro.ru:32764/api/document/content' \
```

```
 -H 'accept: text/plain' \
```

```
 -H 'Content-Type: multipart/form-data' \
```
- -F 'ContainerName=MyContainer' \
- -F 'ArchiveDate=21.07.2023' \
- -F 'StorageId=4' \
- -F 'Signs=@xlt1-detached.sig;type=application/sig' \
- -F 'Signs=@a-detached.sig;type=application/sig' \
- -F 'SaveType=Temporary' \
- -F 'Content=@document.txt;type=text/plain' \

```
 -F 'UseArchiveCa=false'
```
#### Пример ответа с комментариями:

```
{
    "data": "bc32d0e9-d085-4236-9e46-ba88d0490a41", // идентификатор созданного контейнера
     "errorCode": null, // код ошибки
     "errorDescription": null // текст ошибки
}
```
В поле data находится идентификатор созданного контейнера. По нему можно получать доступ к информации о контейнере и к подписям контейнера. Этот идентификатор мы будем использовать далее.

### <span id="page-3-0"></span>Получение информации о существующих контейнерах

Получить идентификаторы уже существующих контейнеров можно методом POST  $/$ api/document/search. Тело запроса состоит из полей filters, pageSize и page.

В **filters** указываются фильтры поиска. Если какой-то из фильтров не требуется применять, его не следует указывать в запросе. Если никакие фильтры не требуется применять, поле **filters** можно опустить целиком. Доступные фильтры:

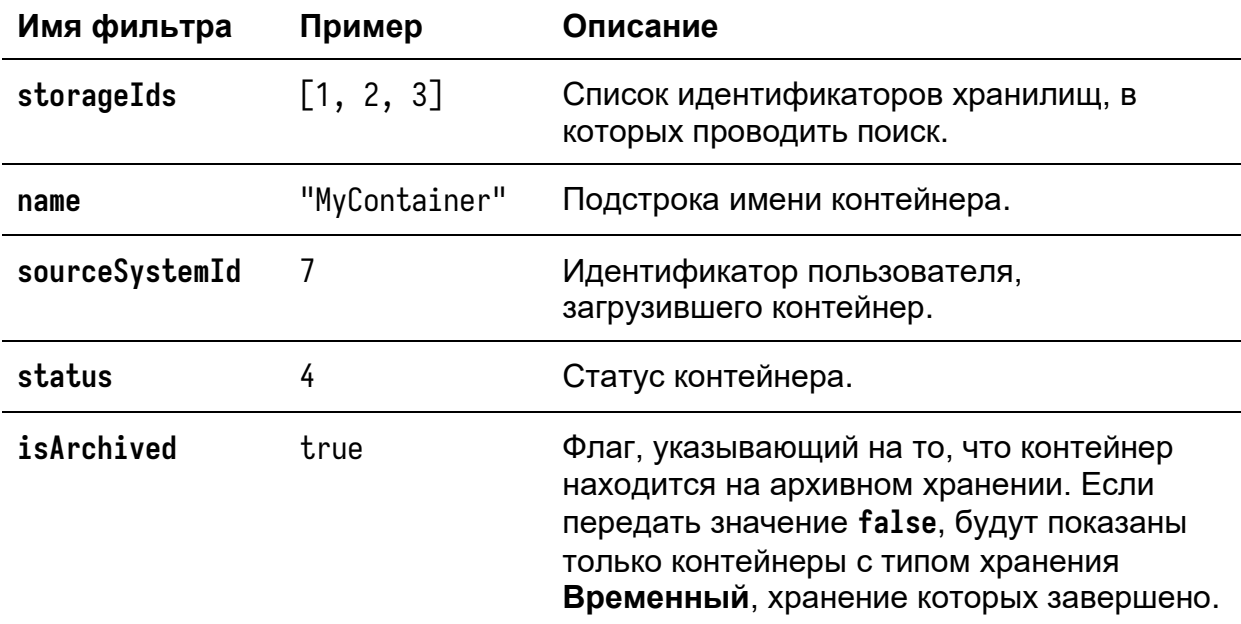

**pageSize** (по умолчанию 10) — количество контейнеров, которые нужно вернуть на одной странице. **page** (по умолчанию 1) — номер страницы. Нумерация начинается с единицы. Соответственно, при отправке запроса с пустым телом будут возвращены последние 10 добавленных контейнеров.

Пример поиска контейнеров в статусе **Архивное хранение**, которые загрузил пользователь с идентификатором **4**. Запрашивается первая страница с одним контейнером на странице:

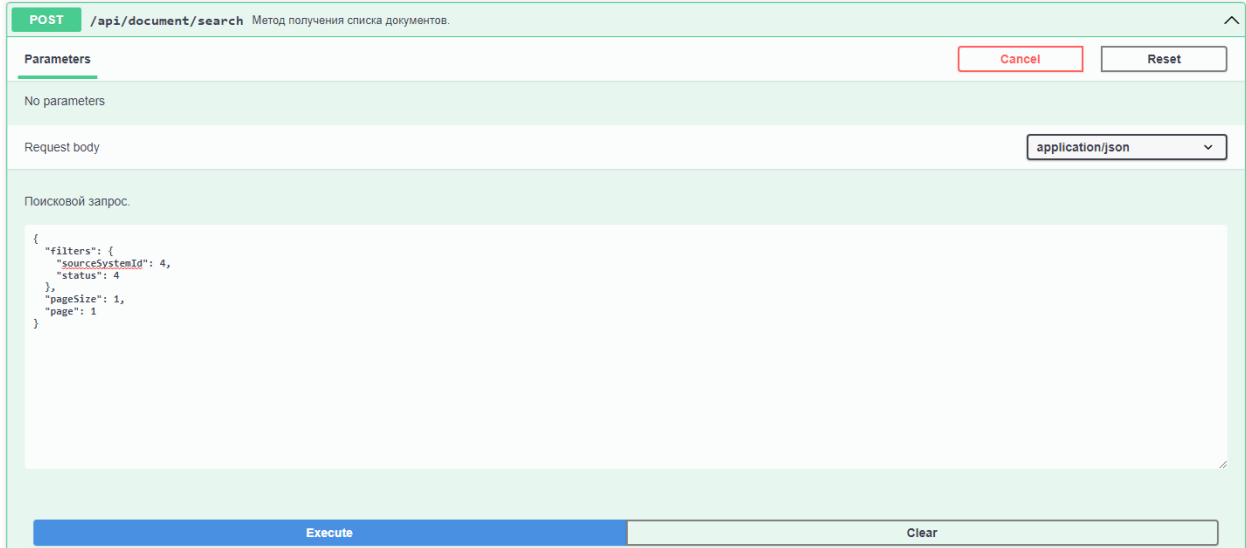

Пример ответа с комментариями:

```
 "data": {
         "documents": [ // список контейнеров на запрашиваемой странице
\{ "id": "bc32d0e9-d085-4236-9e46-ba88d0490a41", // идентификатор контейнера
                 "name": "MyContainer", // имя контейнера
                 "status": 4, // статус контейнера
                "isArchived": true // флаг, указывающий, что контейнер находится на архивном
хранении
 }
         ],
         "totalRecords": 11 // общее количество найденных контейнеров
     },
     "errorCode": null,
     "errorDescription": null
}
```
# <span id="page-5-0"></span>Получение подробной информации о контейнере (проверка

### наличия документа)

Для получения информации о контейнере предназначен метод GET  $\gamma$ api/document/{id}. Метод возвращает подробную информацию о контейнере. В случае, если контейнер отсутствует в системе, метод вернёт ошибку **404** (**Not found**).

Пример заполнения формы в Swagger:

```
GET /api/document/{id} Метод для получения подробных сведений о документе.
Parameters
             Description
Name
id<sup>*</sup>
id * required<br>string(Suuid) Идентификатор документа в системе
(nath)bc32d0e9-d085-4236-9e46-ba88d0490a41
                                                                                                Execute
```
Пример ответа с комментариями:

```
{
```
"data": {

```
"storage": \frac{1}{2} // хранилище, в котором находится контейнер
              "id": 4,
              "name": "Техническое сопровождение"
         },
        "sourceSystem": \frac{1}{2} // пользователь, создавший контейнер
              "id": 4,
              "name": "Служба технического сопровождения"
         },
         "hashes": [
              "WOzNKi7Ed44N+/mn0sbZFqzS7RSKdm6CU5SsuA964a0=",
              "WOzNKi7Ed44N+/mn0sbZFqzS7RSKdm6CU5SsuA964a0="
         ],
        "signatures": \left[\frac{1}{2}\right] подписи, хранимые в контейнере
             "<br />base64signature1>",
             "<br />base64signature2>"
         ],
         "isToBeSigned": false,
         "useArchiveCa": false,
         "documentType": "text/plain", // MIME-тип подписанного документа
         "saveType": 1, // тип хранения (в данном случае Временный)
         "structureName": null, // имя структурного подразделения
         "modifiedDate": "2023-05-30T20:00:35.17556+03:00", // дата последнего изменения
         "isCreateDate": "2023-05-30T20:00:32.183581+03:00",
         "createDate": "2023-05-30T20:00:32.18363+03:00", // дата создания контейнера
         "signatureUpdateDate": "2024-01-05T15:50:05+03:00", // дата добавления следующего 
архивного штампа к сохранённым подписям
         "archiveUntilDate": "2023-07-21T00:00:00+03:00", // дата окончания хранения
         "isAvailable": true,
         "id": "bc32d0e9-d085-4236-9e46-ba88d0490a41", // идентификатор контейнера
         "name": "MyContainer", // имя контейнера
         "status": 4, // статус контейнера
         "isArchived": true
     },
     "errorCode": null,
     "errorDescription": null
```

```
}
```
## <span id="page-7-0"></span>Получение статуса контейнера

Если необходимо запросить только статус контейнера, используйте метод GET /api/document/{id}/status. Вызов этого метода аналогичен вызову, описанному выше. В поле data ответа будет возвращено число, соответствующее статусу контейнера. Для получения соответствия цифры статуса его имени используйте метод GET /api/dictionatry/statuses.

В случае, если контейнер отсутствует в системе, метод вернёт ошибку **404** (**Not found**).

## <span id="page-7-1"></span>Скачивание подписей в формате CAdES-A

Для скачивания подписей, сохранённых в контейнере, используйте метод GET /api/document/{id}/sign. Если вы загрузили подписи, но они не успели усовершенствоваться, метод вернёт те неусовершенствованные подписи, которые вы загрузили. Индикатором того, что подписи были усовершенствованы, служит статус контейнера **Архивное хранение**. Метод возвращает zip-архив с подписями. Тип содержимого ответа — application/zip.

После выполнения в Swagger появится ссылка на скачивание (**Download file**):

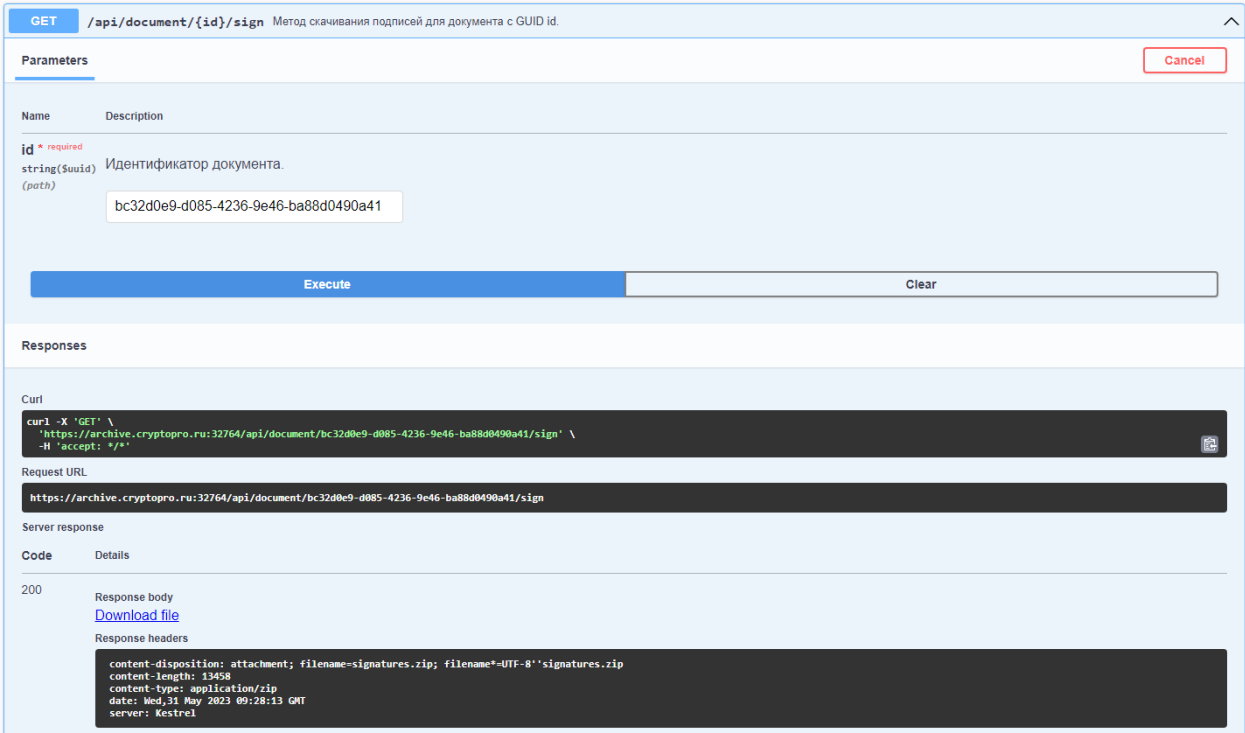

Для скачивания нажмите на неё.

## <span id="page-8-0"></span>Плагин подключения внешней СХД к подсистеме Архив УЦ

В данном разделе описан механизм создания плагина подключения внешней СХД к подсистеме Архив УЦ. В качестве примера рассмотрим процесс написания плагина, сохраняющего подписанные документы на жёсткий диск.

Плагин представляет собой динамическую библиотеку, написанную на языке C#, в которой содержится реализация интерфейса IDocumentStoragePlugin из библиотеки CryptoPro.Archive.Plugins.Design.

Плагин необходимо расположить в папке cp-archive/plugins (она расположена рядом с папками admin-api, client-api и так далее). По умолчанию это /opt/cparchive/plugins на UNIX и C:\inetpub\cp-archive\plugins на Windows. Плагин используется программой document-consumer — убедитесь, что она установлена.

Перейдём к примеру написания собственного плагина. Для начала создайте C# проект и в конфигурационном файле .csproj укажите следующие настройки:

```
<Project Sdk="Microsoft.NET.Sdk">
```

```
 <PropertyGroup>
```
<TargetFramework>net6.0</TargetFramework>

<ImplicitUsings>enable</ImplicitUsings>

<Nullable>enable</Nullable>

<EnableDynamicLoading>true</EnableDynamicLoading>

```
 </PropertyGroup>
```
<ItemGroup>

<Reference Include="CryptoPro.Archive.Plugins.Design">

<HintPath>path/to/CryptoPro.Archive.Plugins.Design.dll</HintPath>

<Private>false</Private>

<ExcludeAssets>runtime</ExcludeAssets>

</Reference>

</ItemGroup>

</Project>

Красным цветом обозначены важные строки. Замените значение HintPath из секции ItemGroup на путь к скачанной библиотеке CryptoPro.Archive.Plugins.Design.dll.

Далее реализуйте интерфейс IDocumentStoragePlugin. Ниже приведён пример плагина, сохраняющего документы на жёсткий диск.

using CryptoPro.Archive.Plugins.Design.Interfaces; using CryptoPro.Archive.Plugins.Design.Models;

namespace FilesystemStoragePlugin;

/// <summary>

```
/// Пример плагина, позволяющего хранить документы подсистемы Архив УЦ в файловой системе.
/// </summary>
```

```
public class FilesystemStoragePlugin : IDocumentStoragePlugin
{
     private string _documentsFolderPath;
     /// <inheritdoc/>
     public void Initialize(Dictionary<string, string> parameters)
     {
         var parametersIgnoreCase = new Dictionary<string, string>(
            parameters, StringComparer.InvariantCultureIgnoreCase);
         _documentsFolderPath = parametersIgnoreCase["DocumentsFolderPath"];
     }
```
{

```
var filepath = GenerateFilepath(container.Id);
```
public Result<string> Save(Container container)

```
 try
```
/// <inheritdoc/>

```
 {
     File.WriteAllBytes(filepath, container.Document.Raw);
     return filepath;
 }
 catch (Exception exception)
 {
     return Result.Failure<string>(
         $"Unable to save document. Error message: \"{exception.Message}\".");
 }
```
}

```
 /// <inheritdoc/>
 public Result<Document> Get(string path)
 {
     if (!File.Exists(path))
```

```
 {
        return Result.Failure<Document>($"File not found. Path: \"{path}\".");
     }
     try
     {
        var raw = File.ReadAllBytes(path);
         return new Document(raw);
     }
     catch (Exception exception)
     {
         return Result.Failure<Document>(
             $"Unable to get document. Error message: \"{exception.Message}\".");
     }
 }
 /// <inheritdoc/>
 public Result Delete(string path)
 {
     if (!File.Exists(path))
     {
        return Result.Failure($"Unable to delete file \"{path}\". File not found.");
     }
     try
     {
         File.Delete(path);
         return Result.Success();
     }
     catch (Exception exception)
     {
         return Result.Failure(
             $"Unable to delete file \"{path}\". Error: \"{exception.Message}\".");
     }
 }
```

```
 /// <summary>Сгенерировать путь к файлу на основе идентификатора контейнера.</summary>
     /// <param name="containerId">Идентификатор контейнера.</param>
    /// <returns>Путь к файлу.</returns>
     private string GenerateFilepath(Guid containerId) =>
        Path.Combine(_documentsFolderPath, containerId.ToString());
}
```
Плагин не должен генерировать исключения. Если во время выполнения какойлибо операции произошла ошибка, используйте класс Result для передачи информации об этой ошибке в вызывающую функцию.

Также обратите внимание, что при создании плагина будет вызван конструктор без параметров. Для инициализации плагина используйте функцию void Initialize(Dictionary<string, string> parameters). Параметр parameters будет прочитан из секции Plugins конфигурационного файла plugin-config.json из папки с плагинами cp-archive/plugins. Если файл отсутствует, создайте его. Пример содержимого конфигурационного файла для плагина выше:

```
{
   "Plugins": {
     "DocumentStorage": [
       {
         "IsEnabled": true,
         "ReadOnly": false,
         "PluginName": "filesystem_01",
         "AssemblyName": "FilesystemStoragePlugin.dll",
         "Parameters": {
           "DocumentsFolderPath": "/home/username/documents"
         }
       }
     ]
   }
```
Секция Plugins.DocumentStorage содержит список, что позволяет подключить несколько плагинов одновременно. Параметр PluginName содержит имя плагина, которое используется для его идентификации в дальнейшем. Имя должно быть уникальным и непустым.

Выбор плагина при создании контейнера осуществляется при вызове POST /api/document/content с помощью указания имени плагина в необязательном параметре ArchiveCaPluginName метода.

## <span id="page-13-0"></span>Плагин обработки подписи после усовершенствования

В данном разделе описан механизм создания плагина обработки подписей после усовершенствования. В качестве примера рассмотрим процесс написания плагина, сохраняющего подписи на жёсткий диск и создающего небольшой отчёт об усовершенствовании для каждого контейнера.

Плагин представляет собой динамическую библиотеку, написанную на языке C#, в которой содержится реализация интерфейса ISanConnectorPlugin из библиотеки CryptoPro.Archive.Plugins.Design.

Плагин необходимо расположить в папке cp-archive/plugins (она расположена рядом с папками admin-api, client-api и так далее). По умолчанию это /opt/cparchive/plugins на UNIX и C:\inetpub\cp-archive\plugins на Windows. Плагин используется программой signature-updater — убедитесь, что она установлена.

Создайте C#-проект и в конфигурационном файле .csproj укажите следующие настройки:

<Project Sdk="Microsoft.NET.Sdk">

<PropertyGroup>

<TargetFramework>net6.0</TargetFramework>

<ImplicitUsings>enable</ImplicitUsings>

<Nullable>enable</Nullable>

```
 <RootNamespace>FilesystemSanConnectorPlugin</RootNamespace>
```
<EnableDynamicLoading>true</EnableDynamicLoading>

```
 </PropertyGroup>
```
<ItemGroup>

<Reference Include="CryptoPro.Archive.Plugins.Design">

<HintPath>path/to/CryptoPro.Archive.Plugins.Design.dll</HintPath>

<Private>false</Private>

<ExcludeAssets>runtime</ExcludeAssets>

</Reference>

</ItemGroup>

</Project>

Красным цветом обозначены важные строки. Замените значение HintPath из секции ItemGroup на путь к скачанной библиотеке CryptoPro.Archive.Plugins.Design.dll. Замените значение RootNamespace на имя пространства имён плагина.

Далее реализуйте интерфейс ISanConnectorPlugin. Ниже приведён пример плагина, сохраняющего подписи в директорию на жёстком диске и создающего небольшой отчёт о результате усовершенствования.

using CryptoPro.Archive.Plugins.Design.Interfaces; using CryptoPro.Archive.Plugins.Design.Models;

namespace FilesystemSanConnectorPlugin;

#### /// <summary>

/// Пример плагина, сохраняющего подписи в папку и создающего небольшой отчёт.

```
/// </summary>
```

```
public class FilesystemSanConnectorPlugin : ISanConnectorPlugin
{
     private string _rootFolder;
     /// <inheritdoc/>
     public void Initialize(Dictionary<string, string> parameters)
     {
         var parametersIgnoreCase = new Dictionary<string, string>(
            parameters, StringComparer.InvariantCultureIgnoreCase);
         if (!parametersIgnoreCase.TryGetValue("folder", out _rootFolder))
         {
            \_rootFolder = ""; };
     }
     /// <inheritdoc/>
     public async Task<Result> ProcessAsync(Container container)
     {
         var containerFolder = GenerateContainerFolderName(container.Id);
         if (!Directory.Exists(containerFolder))
         {
            Directory.CreateDirectory(containerFolder);
         }
         var writeSignaturesResult = await WriteSignaturesAsync(
             containerFolder, container.Signatures);
         if (writeSignaturesResult.IsFailure)
         {
             return writeSignaturesResult;
         }
         return await WriteReportAsync(containerFolder, container);
     }
```

```
 /// <summary>Записать список подписей в указанную директорию.</summary>
    private async Task<Result> WriteSignaturesAsync(
       string folder, IReadOnlyList<Signature> signatures)
    {
       for (var i = 0; i < signatures. Count; i++)
        {
            var signature = signatures[i];
           var writeSignatureResult = await WriteSignatureAsync(folder, signature, i);
            if (writeSignatureResult.IsFailure)
\{ return writeSignatureResult;
 }
        }
        return Result.Success();
    }
   1/1 <summary>Записать подпись в указанную директорию.</summary>
    private async Task<Result> WriteSignatureAsync(
        string folder, Signature signature, int signatureIndex)
    {
        var signaturePath = GenerateSignaturePath(folder, signatureIndex);
        try
        {
           await File.WriteAllBytesAsync(signaturePath, signature.Raw);
        }
        catch (Exception exception)
        {
            return Result.Failure(
                 $"Unable to write to file {signaturePath}. Error: {exception.Message}.");
        }
        return Result.Success();
```

```
 }
```

```
1/1 <summary>Записать отчёт о контейнере в директорию.</summary>
    private async Task<Result> WriteReportAsync(string folder, Container container)
    {
       var reportPath = GenerateReportPath(folder);
        var clearFileResult = await DeleteFileContentsAsync(reportPath);
        if (clearFileResult.IsFailure)
        {
            return clearFileResult;
        }
       if (container.Status != ContainerStatus.Archived)
        {
            return await WriteReportFailureAsync(reportPath, container);
        }
        return await WriteReportSuccessAsync(reportPath, container);
    }
    /// <summary>Записать отчёт об успешном усовершенствовании.</summary>
    private async Task<Result> WriteReportSuccessAsync(
        string reportPath, Container container)
    {
       for (var i = 0; i < container. Signatures. Count; i++)
        {
            var signature = container.Signatures[i];
           var report = GenerateReport(signature, i);
            try
\{ await File.AppendAllTextAsync(reportPath, report);
 }
            catch (Exception exception)
\{
```

```
 return Result.Failure(
                     $"Unable to write to file {reportPath}. Error: {exception.Message}.");
 }
        }
         return Result.Success();
    }
    /// <summary>Записать отчёт о неуспешном усовершенствовании.</summary>
    private async Task<Result> WriteReportFailureAsync(
        string reportPath, Container container)
    {
        try
        {
             await File.AppendAllTextAsync(
                 reportPath, $"Error. Container status: {container.Status}.");
        }
        catch (Exception exception)
        {
             return Result.Failure(
                 $"Unable to write to file {reportPath}. Error: {exception.Message}.");
        }
         return Result.Success();
    }
    /// <summary>Сгенерировать путь к файлу контейнера.</summary>
   private string GenerateContainerFolderName(Guid containerId) =>
        Path.Combine(_rootFolder, containerId.ToString());
    /// <summary>Сгенерировать путь к файлу подписи.</summary>
    private string GenerateSignaturePath(string folderName, int signatureIndex) =>
       Path.Combine(folderName, $"signature-{signatureIndex}.sig");
```
/// <summary>Сгенерировать путь к отчёту.</summary>

```
 private string GenerateReportPath(string folderName) =>
    Path.Combine(folderName, @"report.txt");
 /// <summary>Сгенерировать отчёт о подписи.</summary>
private string GenerateReport(Signature signature, int signatureIndex) =>
     $"Signature {signatureIndex} expiration date: {signature.Expires}.\n";
 /// <summary>Удалить текущее содержимое файла.</summary>
 private async Task<Result> DeleteFileContentsAsync(string filepath)
 {
     try
     {
        await File.WriteAllTextAsync(filepath, @"");
     }
     catch (Exception exception)
     {
         return Result.Failure(
             $"Unable to clear file {filepath}. Error: {exception.Message}.");
     }
     return Result.Success();
 }
```
Плагин не должен генерировать исключения. Если во время выполнения какойлибо операции произошла ошибка, используйте класс Result для передачи информации об этой ошибке в вызывающую функцию.

}

Также обратите внимание, что при создании плагина будет вызван конструктор без параметров. Для инициализации плагина используйте функцию void Initialize(Dictionary<string, string> parameters). Параметр parameters будет прочитан из секции Plugins конфигурационного файла plugin-config.json из папки с плагинами cp-archive/plugins. Если файл отсутствует, создайте его. Пример содержимого конфигурационного файла для плагина выше:

```
{
   "Plugins": {
     "SanConnector": [
       {
         "IsEnabled": true,
         "PluginName": "SanConnector_01",
         "AssemblyName": "FilesystemSanConnectorPlugin.dll",
         "Parameters": {
           "Folder": "/home/username/containers"
         }
       }
     ]
   }
}
```
Секция Plugins.SanConnector содержит список, что позволяет подключить несколько плагинов одновременно. Параметр PluginName содержит имя плагина, которое используется для его идентификации в дальнейшем. Имя должно быть уникальным и непустым.

При использовании нескольких плагинов все плагины с полем IsEnabled со значением true будут вызваны по очереди. Очередь может не соответствовать указанной в списке в конфигурационном файле.